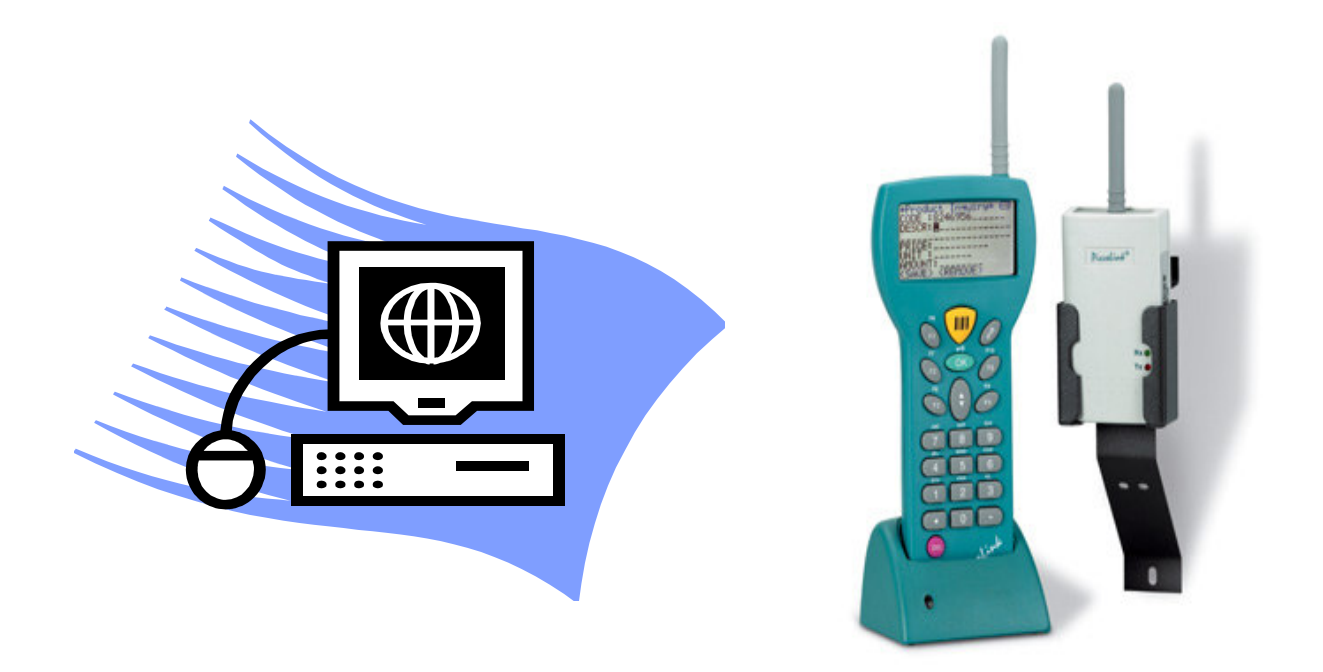

# D P K S

# D*öner* P**roduktion** K**ontrolle** S**ystem**

## **GLR Software**

Friedrich-Fröbel-Strsße 28 47804 Krefeld

Fon 0 21 51 / 978525 Fax 0 21 51 / 978524 http://www.gulersoftware.de eMail :info@gulersoftware.de

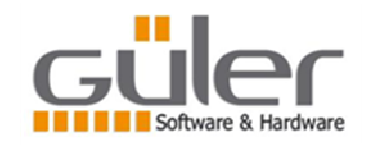

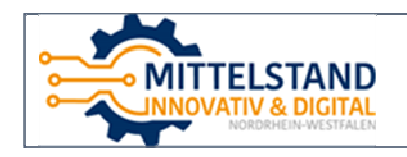

Die Digitalisierung unserer Serviceleistungen wurde aus Mitteln des Förderprogramms Mittelstand Innovativ & Digital (MID) des Landes NRW gefördert.

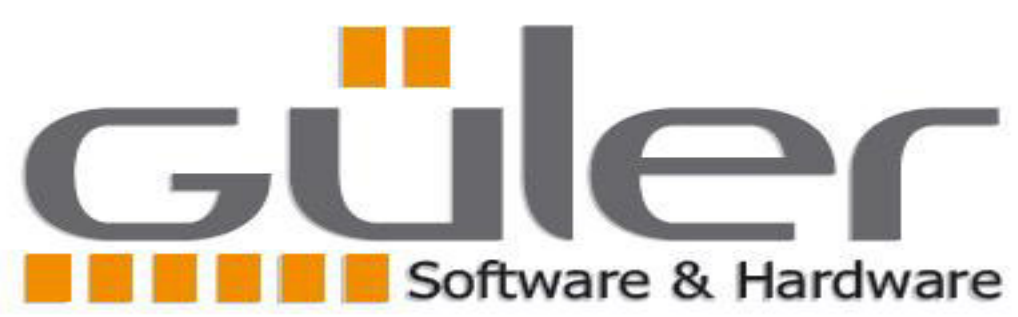

Als Unternehmen haben wir 30 Jahre hinter uns gelassen. Unsere Programme werden in diesem Bereich seit 30 Jahren eingesetzt. seit 30 Jahren Wir versuchen, Lösungen für die Probleme dieses Sektors zu finden. Wir möchten, dass auch Sie davon profitieren DPKS Döner P**roduktion** K**ontrolle** S**ystem)** Es ist ein System, das wir während der Lösung entwickelt haben. Aus diesem Grund sind die GENERAL OF Döner Hersteller und RECHTLICHE VERANTWORTLICHKEITEN wurden geklärt. -Aktuell wird unser Döner-Produktionskontrollsystem in 17 Betrieben eingesetzt, davon 8 mit einer Tagesproduktion von mehr als 10 Tonnen, gemäß EU-Betriebsnormen. -Sie werden nicht die ersten Benutzer des Programms sein, das wir Ihnen anbieten. ich höre dir zu Wir bieten Ihnen ein erprobtes Produkt, das Ihnen keine Probleme bereitet, aber Ihre Arbeit erleichtert. - D*öner* P**roduktion**  K**ontrolle** S**ystem** DPKS Speziell für Döner-Produktionsunternehmen NUR Es ist ein fortschrittliches System. Zu normalen Lieferschein-Rechnungsprogrammen hinzugefügt Er versuchte nicht, das Problem mit ein paar Ergänzungen zu lösen. -Der Dönerproduzent führt alle ARBEITEN durch, die gesetzlich vorgeschrieben sind.

Es gibt keinen Bereich mehr, den die Firmeninhaber nicht kontrollieren können. Über eine Internetverbindung kann von überall auf die Produktionsinformationen des Unternehmens zugegriffen werden. -Unser Hauptprogramm ist PRODUCTION CONTROL SYSTEM. Lieferschein-Rechnungssoftware Es ist nur ein Teil unseres Programms (wie Wareneingang-Lager-Aus-Tourenverfolgung-Etikettendruck) -Automatisierung Ihres Unternehmens von A bis Z mit dem Döner Production Control System (DPKS) Wir zielen. Von der telefonischen Auftragsannahme bis zur Bezahlung steuert den gesamten Prozess. Wir garantieren, dass Ihre Produktion zu 100 % kontrolliert wird. -Wir bieten ein detailliertes System für den Rückruf der Produktion im Falle eines Problems. - Automatisierung Ihres Unternehmens in nur 2 Wochen, einschließlich persönlicher Schulungen WIR MACHEN SCHLÜSSELFERTIG. - Wenn Ihr Unternehmen spezielle Probleme für Sie hat, bieten wir garantiert eine Lösung für dieses Problem. Wir machen die vorhandenen Computer und Drucker Ihres Unternehmens mit dem Programm nutzbar. Wir passen das von Ihnen aktuell verwendete Etikettenformat an das Programm an. Es kann in 6 verschiedenen Sprachen gleichzeitig genutzt werden, ein PC im Büro ist türkisch und der andere deutsch. Bei Verwendung von Englisch oder Türkisch können Sie schriftliche Unterlagen in deutscher Sprache erhalten. -Alle oder Teile unserer Programme auf externer Festplatte oder USB-Stick Sie können es ausführen. -Unsere Mitarbeiter schreiben unsere Programme selbst. Sonderwünsche werden sofort in das Programm aufgenommen. wir können. Jedes Menü des Programms kann für jeden Benutzer autorisiert werden.

# D P K S Schema

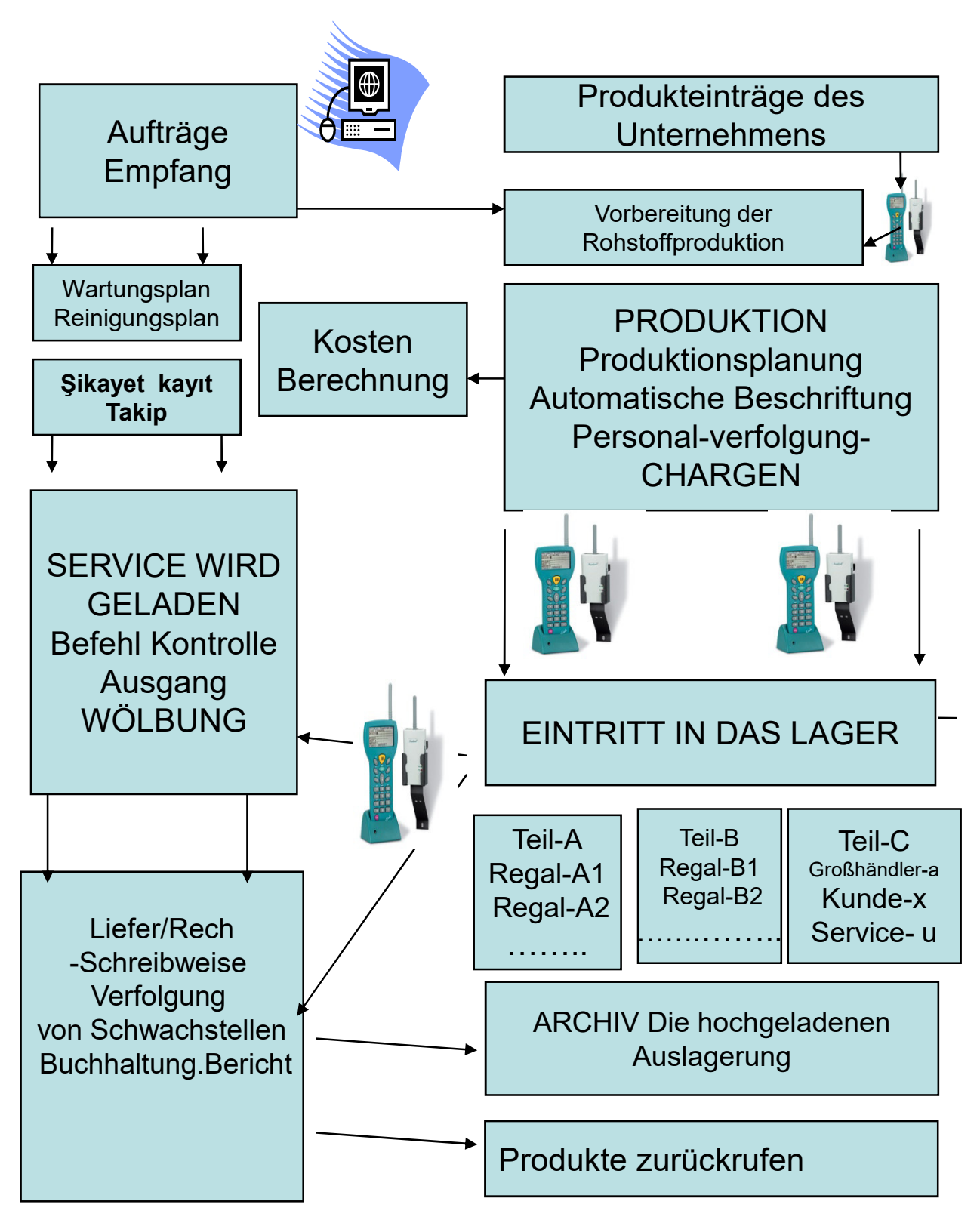

ALLGEMEINE BERICHTE - LISTEN - STATISTISCHE INFORMATIONEN

D*öner* P**roduktion** K**ontrolle** S**ystem (**DPKS) **besteht aus 15 Sektionen. 01-Annahme von Bestellungen 02-Planung der Produktion 03-Automatische Etikettierung 04-Produktion (chargen –Personalverfolgung) 05-Kostenkalkulation 06-Produkteingangskontrolle 07-Nutzungsmenge und -zeit eingegebener Produkte – Personenbezogenes Tracking (Zerlegung) 08-Lieferschein – Rechnung - Zahlung - Kontokorrent-Nachverfolgung - Buchhaltung(warenwirtschaft) 09-Mobile Fahrzeuge 10-Firmenwartung-Reinigung Planungs- und Kontrollsystem. 11-Registrierung und Nachverfolgung der Beschwerde 12-Tour-Follow-up und Kontrolle 13-Ready Lebensmittelproduktion-Verpackung-Etikettierung-Lagereingangs- und Ausgangskontrollsystem 14-ET Verkauf - ETIKETTIERUNG - Lagerverwaltung - Rückruf. 15-Rückrufsystem (Chargen Rückverfolgung) Jeder Abschnitt kann als eigenständiges Programm betrieben werden. Dies gibt Ihnen die Möglichkeit, Ihr Geschäft Schritt für Schritt zu automatisieren. Automatisch zusammen mit anderen vorhandenen** 

## **Partitionen, wenn jede Partition installiert wird beginnt zu arbeiten.**

## **BESTELLUNGEN ERHALTEN**

**Die Abteilung Auftragsannahme sorgt dafür, dass die im Unternehmen eingehenden Bestellungen in einem Zentrum gesammelt werden, sodass Sie die Bestellungen überall in der Umgebung des Unternehmensnetzwerks entgegennehmen können. Jeder, der Zugriff auf das Programm hat, kann sehen, wer die Bestellung erhalten hat und wann. Es ist möglich, Bestellungen als Tour (Service) anzunehmen. Wenn die Tour ausgewählt wird, werden die Kundeninformationen der ausgewählten Tour und die Produkte, die sie ständig kauft, angezeigt. Daher werden Informationen über die Bestellungen des Kunden eingeholt - der Kunde kann geleitet werden. Hinweise für die Dönerbrötchen in den Bestelleingängen wählbar (z.B. Demirli-lang-kurz) Dieser Hinweis wird beim Etikettendruck berücksichtigt und auf die Etiketten geschrieben. Das Personal, das es abschließen wird, ergreift entsprechende Maßnahmen. Es können Änderungen an den eingegangenen Bestellungen vorgenommen, neue Produkte hinzugefügt oder hinzugefügt werden kann entfernt werden. Es ist jederzeit möglich, Berichte über die eingegangenen Bestellungen zu erhalten. Je nach Tagen des Bestelleingangs wird als Liste ausgegeben, wie viele Bestellungen welcher Döner eingeht, Produktion und Fleischeinkäufe können entsprechend geplant werden. Bestellungen, die im Büro eingehen, werden sofort in der Produktion angezeigt. Die Produktion der eingegangenen Bestellungen kann auf Schritt und Tritt verfolgt werden. Welche Reihenfolge ist Die Produktion von Döner begann. Möglichkeit, sofort im Büro nachzuverfolgen, wie viele produziert wurden existiert. -Wenn der Kunde bei der Annahme der Bestellung ausgewählt wird und der Kunde eine Beschwerde hat, kann dies angezeigt werden.**

# PLANUNG - ETIKETT

**Das Etikett und die darauf zu schreibenden Informationen werden in den kommenden Tagen strenger kontrolliert. Auf Etikettenangaben, die nicht zum Produkt passen, werden hohe Strafen verhängt. Eine am Produkt vorgenommene Änderung sollte als Information in das Etikett aufgenommen werden, daher sollten Etiketteninformationen leicht änderbar sein. Es ist nicht möglich, die mit unserem Programm gedruckten Etiketten zu kopieren.Anhand der Informationen in der Etiketten-Barcodenummer ist** 

**sofort ersichtlich, ob das Etikett Ihnen gehört oder nicht**.

**1-Die Produktionsplanung erfolgt automatisch durch das Programm. Auftragszählungen gehen ein - Abgleich mit den Zahlen im Lager Die zu produzierende Menge wird Ihnen mitgeteilt. Sobald Sie zustimmen, wird die Transaktion verarbeitet.**

**2- Die Produktionsplanung kann manuell erfolgen. Ausgewählte Aufträge werden in Produktion gegeben.**

**3-Am Ende wird die tägliche Produktionsliste erstellt und GENEHMIGT 4-Das Programm führt den Vorgang der ÜBERNAHME DER Liste in die PRODUKTION automatisch durch. Es wird eine allgemeine Liste von Dönerkebabs (lang-kurz-45 cm) erstellt, deren Spezifikationen in den Bestellungen angegeben sind. Es wird auf Anfrage auf die Etiketten geschrieben.**

**5-LABELS können automatisch in verschiedenen Formaten gedruckt werden. Die Etiketten sind standardmäßig mit dem Namen des Herstellers bedruckt. Optionaler Hersteller Es ist möglich, stattdessen mit dem Namen des Großhändlers oder Kunden zu drucken. save reicht für diesen Vorgang.**

**6-BITTE HABEN SIE DIE MÖGLICHKEIT, DAS FORMAT DER ETIKETTEN ZU WÄHLEN Es besteht die Möglichkeit unbegrenzte Etikettenformate zu erstellen, aus denen Sie beim Drucken von Etiketten eines auswählen können.** 

**7-ETIKETTEN HABEN DIE MÖGLICHKEIT, IN VERSCHIEDENEN SPRACHEN ZU DRUCKEN Sie können die Etiketteninformationen in der gewünschten Sprache erstellen. Beim Drucken von Etiketten können Sie auch die Sprache des Etiketts auswählen**. **8-LABEL-PERSONALPROZESS Je nach betrieblichen Gegebenheiten kann die Verteilung der Etiketten an das Personal im Voraus geplant werden. Oder die Personalnummer kann bei der Lagererfassung mit einem mobilen Endgerät eingegeben werden.** 

**9- Wenn Fertiggerichte hergestellt werden (Döner-Lahmacun-Adana-Fleischbällchen etc.) Es macht Private Labeling entsprechend der Verpackungssituation. Eine für das Hauptpaket Es druckt das innere Etikett ebenso wie die Anzahl der darin enthaltenen kleinen Pakete. Etikett des Hauptkartons Die Nummer steht auch auf den kleinen Paketetiketten im Inneren des Kartons.** 

**10-Nutzungszeiträume können nach Bedarf gewählt werden.** 

**11-Die Informationen der Etiketten können sofort geändert werden** 

**12- In der geplanten Produktion hat ein Großhändler - Kunde oder Service die Möglichkeit, die Etiketten dringend zu drucken.** 

**13-Wenn die gedruckten Etiketten genehmigt wurden, ist es nicht möglich, dasselbe Etikett erneut zu drucken.** 

**14-Bedruckte Etiketten dürfen nur von einer autorisierten Person aus der Produktion entfernt werden.** 

**15- Ob jedes gedruckte Etikett produziert wird oder nicht, wird jederzeit auf dem Programmbildschirm überwacht. Etiketten, deren Produktion nach** 

**16 Tagen noch nicht abgeschlossen ist, werden aufgelistet. Ist kontrolliert. Nächster Tag Wenn sie fortgesetzt werden soll, wird sie in der Produktionsliste belassen, wenn nicht, wird sie storniert. aus der Produktionsliste entfernt.** 

**17-Die STOCK-Einträge der Etiketten, deren Produktion am Ende des Tages abgeschlossen ist, sind GENEHMIGT. Lagerbuchungen von Etiketten werden vorgenommen.** 

**18- Sollen Döner auf den Karton gelegt werden, werden diese zusammen mit den Kartonetiketten bedruckt.** 

**19- WENN SIE EINE FLEISCHVERKAUFSABTEILUNG HABEN, kann eine SPEZIELLE KENNZEICHNUNG für diese Abteilung mit mobilen Tools vorgenommen werden (Schlachtziffer - Ohrnummer - ID-Nummer usw.)**

# PRODUKTIONSVORBEREITUNG

**DURCH DAS VORBEREITENDE VORBEREITUNGSPROGRAMM VOR DEM PRODUKTIONSBEGINN ES WIRD IM DETAIL GEPRÜFT In allen Unternehmen ist dieser Aufgabe eine Person zugeordnet.Informationshandbuch Bericht Gemacht werden. Mit dem Automatisierungsprogramm geschieht dies automatisch Es wird erstellt. -Die Eingaben der in der Produktion zu verwendenden Rohstoffe werden im Programm mit den Qualitätskontrollinformationen erfasst. -Das Programm ermittelt für jedes eingegebene Produkt eine Positionsnummer. Diese Nummer und Die Informationen und der Barcode der Ware werden als Etikett gedruckt. Das Etikett ist ausreichend bedruckt Es wird am Eingang des Lagers an der Palette oder den Paletten befestigt. - Wenn Fleisch 3 Tage hintereinander vom gleichen Lieferanten genommen wird, wird das Programm in diesen 3 Tagen genommen. überwacht die Verwendung von Fleisch separat. -Die Ware wird mit MOBIL-Fahrzeugen aus dem Lager gefahren. Wenn Waren im Lager sind Beim Einfahren in das mobile Fahrzeug wird der auf der Palette angebrachte Barcode gelesen und die erhaltene Menge (Stück-KG) geschrieben, das mobile Gerät schreibt automatisch den Personennamen (beim Öffnen des mobilen Geräts). Erkennt die Person mit dem angegebenen Passwort.**

**- Beim Verlassen des Lagers verringert sich die Menge der Waren im Lager automatisch. -Der im Lager verbleibende Betrag wird sofort auf dem Programmbildschirm angezeigt. - Während die aus dem Lager entnommene Menge für die Produktion vorbereitet wird, wird diese Menge auch kontrolliert. Fertig sein. Wie viel wurde der Produktion gegeben. Wie viel wurde verworfen (wie Knochen) Auch hier erfolgt die Einfahrt in den Laster durch Auslesen des Einfahrtsschildes mit dem MOBIL-Fahrzeug. -Wie viel Produkt jedes Mitarbeiters während der Produktionsvorbereitungsphase Wann es zubereitet wird, wird von MOBIL-Tools (im Bereich Fleisch-Knochen-Trennung) ermittelt. -Lieferant-Informationen des verwendeten Produkts in der CHARGEN-Liste während der Produktion und andere Es ist möglich, die Datums-Dokumentnummer automatisch oder manuell zu erhalten. - Diese Informationen werden bei der Berechnung der Produktionskosten verwendet. - Der Verbrauchsprozess eines in das Lager eingegebenen Produkts wird kontrolliert. Welcher Tag wird in welcher CHARGEN-Nummer verwendet und welche Kunden bestellen Es ist sofort auf dem Programmbildschirm zu sehen. - Die Lagereingangskontrolle ist nicht auf die in der Produktion verwendeten Materialien beschränkt. Unter anderem in der Produktion verwendete Produkte (Handschuhe, Pfeifen, Masken, Reinigungsmittel) gültig. Die Verarbeitung erfolgt auf die gleiche Art. Nur die Berichte werden separat empfangen. -Programm Wird direkt in der Produktion verwendet und täglich von DOCTORS angefordert. druckt schriftliche Berichte automatisch. - Wenn das Produkt im Lager fertig ist, wird die autorisierte Position archiviert. Ein ausführlicher Bericht geht ein. Wie viel Kilo insgesamt – wie viel wurde in KG und % in der Produktion verbraucht, wie viel in KG und % verworfen und wie viel Abfall in KG und % Im Bericht steht, wieder im Bericht, wie viel davon an welchen Tagen verbraucht wurde schriftlicher Bericht eingeht. -Diese Position listet bei Problemen auf, welche Produkte für wen produziert werden. - Am Ende der Tagesproduktion werden die restlichen Krümel gewogen und nochmals mit einer Positionsnummer versehen. Es wird wie andere Produkte in das Lager eingegeben und dann im Lager wieder ausgegeben.**

**-**

## PRODUKTION

**DER PRODUKTIONSPROZESS BEGINNT mit der Planung der Produktion und dem Druck von Etiketten - Döner, die gemäß der Produktionsweise im Unternehmen hergestellt werden sollen, werden auf persönlicher Basis vorgefertigt. Es ist planbar, Etiketten werden vorab an das Personal verteilt. Es ist bekannt, wer welchen Döner verpackt, und es ist bekannt, wer die restlichen Etiketten in der Produktionsnachverfolgung hat. -Wenn die Etiketten nicht vorher in der Produktion verteilt werden, wird der Döner während der Einlagerung zum MOBILEN FAHRZEUG gebracht. Persönliche Nummer wird eingegeben. - Jede Minute der täglichen Produktion kann sofort auf dem Programmbildschirm verfolgt werden. Stunde-Minute-Sekunde, wenn sie von einem in der Produktion fertiggestellten rotierenden MOBIL-Fahrzeug gelesen wird sofort auf dem Programmbildschirm angezeigt. Anzahl der geplanten und produzierten Mengen und KG wird auf dem Programmbildschirm gefolgt. -Barcode mit MOBIL-Fahrzeug beschriften, wenn die produzierten Döner an der Endverpackungsstelle ankommen Es wird gelesen. Auf dem mobilen Bildschirm wird die Art des Döners, sein Gewicht und für wen er produziert wird, angezeigt. Wenn Sie die OK-Taste drücken, wird der Döner in den Vorrat übernommen. Wenn die Tags der Person vorher gegeben werden, wird das mobile Gerät nicht nach der persönlichen Nummer fragen, andernfalls wird die persönliche Nummer nicht gefragt. Es fragt nach der Nummer. Mit der Eingabe der Personennummer wird der Vorgang abgeschlossen. -Das Programm druckt auch persönliche Nummern. Die Nummer und der Barcode werden gedruckt und diese Etiketten werden an das Personal verteilt. Eines dieser Etiketten klebt er auf jeden Döner. Bei der Abfrage der Personennummer im Fahrzeug wird dieser kleine Barcode-Tag gelesen.**

**-Wie viel von den Dönerkebabs jeder Bestellung auf dem Produktionsbildschirm des Programms produziert werden. sofort sichtbar. -Wie viele Einheiten und KG des Personals wurden bisher auf dem Programmerstellungsbildschirm zurückgegeben Bei Bedarf kann ein schriftlicher Bericht erstellt werden. -Es besteht die Möglichkeit, die Produktion einer Bestellung während der Produktion vorzuziehen. - Die geplante Produktion kann genau nachverfolgt werden. Problem mit dem Verschwinden des Etiketts aufstehen. - Wie viel KG von welcher Person produziert im täglichen Produktionsprozess in welchem Döner? Es wird so festgelegt, dass es zu keiner Diskussion kommt. - Wenn Fertiggerichte hergestellt werden, ist es möglich, diesen Teil separat zu verfolgen. -Detaillierte Berichte über die tägliche Produktion können abgerufen werden. Einige davon sind ÄRZTE. Der andere Teil wird als Sonderbericht des Unternehmens verwendet. -Wie viele Stück und KG waren für welchen Döner pro Tag geplant, wie viel wurde produziert. -Wie viele Stück und KG wurden in welchem Döner von welchen Kunden pro Tag produziert -Welche Person hat bei welchem Döner wie viele Einheiten und KG produziert. -Wie viele CHARGENs wurden heute hergestellt und welche Materialien wurden in welchen verwendet - von wem? wann und Dokumentnummer aufgeführt -Die Barcodenummer der produzierten Dönerkebabs und wer sie für wen zu welchem Zeitpunkt produziert hat - Gesamtzahl und KG-Meldungen nach Dönerarten (Blatt-Pute-Hähnchen etc.) - Je nach Dönertyp und KG (Blatt 15 KG 10 Stück 150 KG) Einheit und KG Mengen ist aufgelistet.**

# CHARGEN-(LADEN)

**-Je mehr Teile die tägliche Produktion aufteilt, desto höher ist das RISIKO des Herstellers. wird abnehmen. In einem Umfeld, in dem Kontrollen und Gesundheitsinspektionen immer mehr zunehmen das wird noch wichtiger. Du bist vielleicht nicht die Quelle der Negativität. Das kann das Unternehmen sein, bei dem Sie Fleisch oder Gewürze kaufen, oder ein Döner-Laden. Im Falle eines Problems kann die Tür Ihres Unternehmens gestohlen werden. -In diesem Fall werden Sie mehr leiden, wenn Sie kein gesundes CARGEN-System haben. -DAILY PRODUCTION basiert auf dem bis heute allgemein angewandten System. Wenn es ein Problem gibt, werden die Produktionen dieses Tages von Anfang an auf RISIKO geworfen. Nicht das Rohmaterial, sondern das Verschulden eines Personals oder in der Produktionsumgebung zu bestimmten Zeiten. Obwohl es ein Problem gibt, das aus der Produktion dieses Tages hervorgeht, geht es verloren. WAS HIER FALSCH IST, IST, DASS CARGEN ALS MISCHUNG WAHRHABT WIRD. -Die Tagesproduktion kann im Rotary Production Control System beliebig in Abteilungen (Chargen) eingeteilt werden. trennbar. Je mehr Gebühren erhoben werden, desto mehr Schaden wird je nach Zustand des Problems angerichtet. ist reduziert. -CHARGEN Nummer wird automatisch vom Programm vergeben Wenn die neue Chargen-Taste gedrückt wird, erhöht das Programm automatisch die Chargen-Nummer und fragt Sie, welche Artikel verwendet werden sollen. Im Abschnitt CHARGEN des Programms ist angegeben, welche Produkte Sie gerade in der Produktion verwenden und von welchem Lieferanten, zu welchem Datum und mit welcher Belegnummer. Auf Wunsch werden die Positionen des Programmlagers ausgegeben. zeigt. Sie können sie per Knopfdruck automatisch zur Liste hinzufügen. -Wenn Sie die gleichen Rohstoffe in der neuen Charge verwenden, ändern Sie einfach die Anzahl Sie schließen die Transaktion ab.**

**-Das Programm vergibt diese Nummer an die produzierten Döner, bis während der Produktion eine neue CARGEN-Nummer vergeben wird. -Änderung der Materialien, die zur Änderung der CARGEN-Nummer verwendet werden nicht benötigt. Es werden die gleichen Materialien verwendet, aber es gibt ein Problem am Herstellungsort. kann auftreten. Tische können zwischen dem Ruhen gewaschen werden und es gibt keine Fremdstoffe im Fleisch übertragen werden können. Oder das Personal kann mit seiner Hand oder seiner Kleidung eine externe Substanz zum Fleisch tragen. Daher sollte der Produktionsleiter die CHARGEN-Nummer regelmäßig erneuern. -CHARGE-bezogene Informationen werden im Programm erfasst und in Rotationsetiketten-Barcodes verarbeitet. Beim Auslesen des Döner-Barcodes können alle Informationen über den Döner abgerufen werden. - Oder umgekehrt, zu diesem Zeitpunkt - welche Döner wurden mit dem in dieser Firma gekauften Fleisch umwickelt - an welchen Kunden wurden diese Döner gespendet - wie viel davon ist auf Lager und ihre Aufschlüsselung wird sofort übernommen. - Am Ende des Tages können detaillierte Aufschlüsselungen der an diesem Tag vorgenommenen CARGEN-Nummern vorgenommen werden. Nummern hergestellt wurden und welche Produkte in diesen Nummern und welche Uhren verwendet wurden war tätig zwischen – welches Personal hat wie viele und KG in welchen Produkten hergestellt ZUSAMMENFASSUNG und detaillierte Listen von all diesen werden erstellt. ZUSAMMENFASSENDE Berichte sind ebenfalls Es kann Ärzten gegeben werden.**

# AUSGÄNGE

**AUSSTIEGSPROZESS IM PROGRAMM Dies kann auf unterschiedliche Weise erfolgen, und je nach Arbeitsstil des Unternehmens können eine oder mehrere der verschiedenen Optionen gleichzeitig verwendet werden. AUSGANGSPROZESSE WERDEN DURCH MOBILE FAHRZEUGE GEMACHT.** 

**-Wenn die Bestellungen in großen Mengen produziert werden und sich am selben Ort im Lager befinden, nur die Bestellung Wenn Sie die Nummer auf dem mobilen Gerät eingeben, sagt Ihnen das Gerät, wie viele Stücke und Etiketten in welchem Döner sind. Es zeigt ihre Nummern an. Per Knopfdruck kann die Ausgabe schubweise erfolgen. Falls gewünscht, kann der Ausgang durch Überprüfen der Nummern erfolgen.**  -**Wenn dem MOBIL-Tool eine Kundennummer zugewiesen wird, wenn ein Kunde mehr als eine Bestellung hat Alle Retouren des Kunden werden aufgelistet, die Angaben werden geprüft und bei Richtigkeit werden die Dönerretouren des Kunden im Lager per Knopfdruck ausgegeben. -Bestellung und Kundenabwicklung können auch als Service (TUR) erfolgen. - Wenn die auf Lager befindlichen und auf Lager produzierten Döner an einen Kunden versendet werden Die Nummer der Kundenin wird in das mobile Fahrzeug eingetragen und die Spender, die ihr folgen werden Die Label-Barcodes werden einzeln mit dem mobilen Fahrzeug gelesen und der Ausgabeprozess wird durchgeführt. -Die Produktion von Großhändlern kann mehrere Tage andauern. In diesem Fall der Großhändler Für die Produkte werden Paletten vorbereitet und diese Paletten mit einer Ausgangsnummer versehen. Unter dieser Nummer werden die produzierten Döner ausgegeben. Wenn die Produktion abgeschlossen ist Der Stapelausstieg erfolgt durch Drücken einer einzigen Taste. -Eine Liste der Rotationsetiketten-Barcodes kann entsprechend der Ausgabenummer abgerufen werden. Sie kann der schriftlichen Liefersche als Anlage beigefügt werden. -Welche Art von Döner wird von welchen Kunden serviert, wenn der Check-out-Vorgang abgeschlossen ist. wie viele geladen sind, wird als Liste aufgelistet wie viele KG-Umdrehungen sich im Servicewagen befinden. Wurde gesehen.**

- **Wenn die Ausgabenummer im Lieferschein-Schreibabschnitt des Programms angegeben ist, lieferschein Es wird automatisch arrangiert.** 

-**- REGISTRIERT nach Erhalt von UNTERNEHMENSSPEZIALberichten über tägliche Ausfahrten Döner werden ins ARCHIV aufgenommen. Die Nummern der retournierten Retouren werden von einem mobilen Gerät ausgelesen. ist wieder auf Lager.**  -**-Derselbe Ausstiegsprozess wird in der Herstellung von Fertiggerichten angewendet.**

## MOBILE FAHRZEUGE

**Wir verwenden das unten gezeigte MOBILE TOOL in den Abschnitten PRODUKTIONSVORBEREITUNG – PRODUKTION und LAGERAUSGANG des Döner-Produktionssteuerungssystems. mobile Fahrzeuge Es wird von einer SPEZIELLEN SOFTWARE gesteuert, die von unserem Unternehmen entwickelt wurde.**

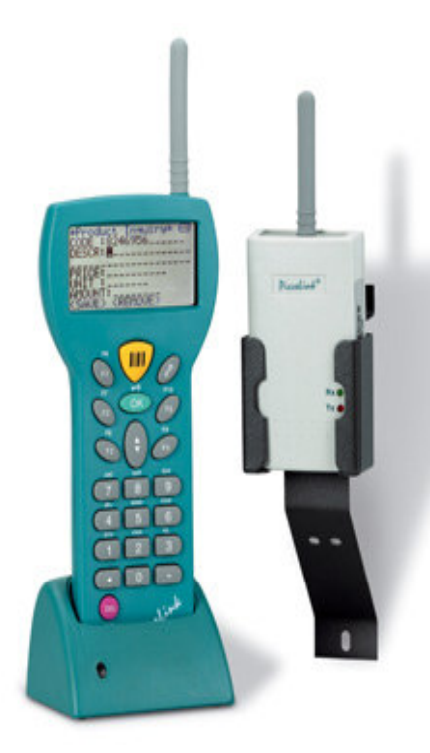

D*öner* P**roduktion** K**ontrolle** S**ystem**

**.** 

**-Das mobile Gerät funktioniert drahtlos. -Es gibt einen Funksender. Es funktioniert einwandfrei in einem Bereich von 600 Metern Durchmesser. Die Kontrolle von mobilen Fahrzeugen ist ein spezielles Dokument, das von unserer Firma geschrieben wurde. mit Software erledigt. - Gesuchte Informationen werden auf dem Bildschirm aufgelistet. - Informationen können an den Drucker gesendet werden. - Schriftliche und mündliche Aufforderung des Benutzers zu falschen Transaktionen. kann warnen. -Einfach zu bedienendes Arbeitssystem ähnelt Mobiltelefonen, Buchstaben und Zahlen können geschrieben werden. - Hat eine Schutzhülle - Auf der Vorderseite befindet sich ein automatischer Barcode-Leser. Beim Lesen des Barcodes auf dem Döneretikett Alle Informationen zu diesem Döner werden auf dem Bildschirm angezeigt (Kundenname-Dönertyp-KG-Auftragsnummer-Chargennummer und andere Informationen). -Alle Artikel, die mit einem mobilen Gerät im Abschnitt PRODUKTION hergestellt wurden Transaktionen werden auf dem Programmbildschirm im Büro überwacht. - Auch Lagerzählungen werden mit diesem mobilen Tool durchgeführt, die im Lager angegebenen Nummern werden auf die Lagerliste im Büro geschrieben und am Bildschirm angezeigt. -Mobile Tool hat ein Menü. MIT EINEM MOBILEN FAHRZEUG Sowohl im Lagereingang als auch im Lagerausgang und in der PRODUKTION Es kann eingesetzt werden, egal in welcher Abteilung das Unternehmen die höchste Auslastung hat, hier sind alle mobilen Geräte gleich. Er kann den Job machen.**

## Abholung fehlerhafter Produkte

**Der Rückruf von Döner erfolgt bei Dönerherstellern in beide Richtungen. 1- Wenn ein Problem aufgrund des verwendeten Materials festgestellt wird, können die Döner Kebabs zurückgerufen werden. In diesem Fall beginnt der Prozess, wenn das Unternehmen, bei dem das Material gekauft wird, oder die Gesundheitseinrichtungen Sie warnen. 2-Wenn bei einem hergestellten Döner ein Problem festgestellt wird, je nach Zustand des Problems. Eventuell muss Vorsorge getroffen werden. - Liegt das Problem beim Personal, werden nur die von diesem Personal verpackten Dönerbrötchen zurückgerufen. - Nur wenn das Problem durch eine vorübergehende Situation im Unternehmen verursacht wird Döner, die in diesem Zeitraum hergestellt wurden, können zurückgerufen werden. IN JEDEM FALL PROGRAMMAUFRUF DAS SYSTEM GIBT IHNEN DIE WICHTIGSTEN INFORMATIONEN.**

**STATUS -1 - Es gab ein Problem mit dem Fleisch eines Lieferanten, den Sie gekauft haben, es muss zurückgerufen werden Wenn das Programm das Datum und die Nummer des Kaufbelegs von Liferant erhält Wie viele und welche nummerierten Döner werden für Sie produziert. Und wie viel von welchen nummerierten Retouren sind auf Lager und werden an den Kunden abgegeben. Eine Liste, welche Dönernummern an wen abgegeben werden. FALL-2 Vor 2 Tagen gab es im Labor ein Problem mit der CARGEN-Probennummer 4565. Wenn eine CHARGEN-Nummer in das Programm geschrieben und ein Aufruf getätigt wird, werden die Rückgaben erzeugt Wie viel ist auf Lager, wie viel wurde an welche Kunden abgegeben und mit welcher Anzahl? Die Döner sind aufgelistet. FALL-3 Es gab ein Problem, das vom Personal verursacht wurde, und das Personal brauchte eine Woche Döner müssen zurückgerufen werden. Wenn dem Programm zwei Daten und Personalnummern übergeben werden, erhält man die erforderliche Liste. Wir können diese Callback-Zustände replizieren. In diesen Fällen ermöglicht Ihnen das Programm, das Problem auf echte und korrekte Weise zu lösen. -Wenn die zurückzurufenden Retouren ermittelt sind, werden alle als Liste ausgedruckt und an den Kunden versendet. gegeben ist. Der Kunde kann die Liste nach den Nummern auf den vorrätigen Rücksendeetiketten durchsuchen. Oder es wird der automatische Benachrichtigungsteil des Programms genutzt: Bei der automatischen Benachrichtigung werden die zurückgerufenen Retouren nach Kunden getrennt und die an jeden Kunden gesendeten Nummern separat in den Brief geschrieben. - Wenn Sie eine Rücksendeetikettennummer erhalten, alle zugehörigen Rücksendungen Per Knopfdruck können Sie auf Informationen zugreifen.**

### ABTEILUNG OFFICE AUTOMATION (Warenwirtschaft).

**-All die Arbeit, die von ähnlichen Programmen erledigt wird, die auf dem Markt verwendet werden und diese Arbeit erledigen Wir garantieren Ihnen, dass Sie es tun werden. in dem Programm, das Sie zuvor verwendet haben. und wenn es Abschnitte gibt, die nicht in unserem Programm sind, sollten diese ebenfalls hinzugefügt werden. Wir machen es kostenlos. -Dieser Teil des Programms MANUFACTURING AUTOMATION PROGRAM AND DATA ES IST ANDERS. - Büroautomatisierungsprogramm, das legal in der Produktionsabteilung absolviert werden muss In der Produktionsautomatisierung besteht keine Pflicht zur Aufbewahrung von Daten. – Daher ist es schwierig, dieses Problem mit einem einzigen Programm und einer einzigen Datenstruktur zu lösen. Die Bedeutung, die Aufzeichnungen von Hunderten von Dönern jahrelang in denselben Daten zu führen ist nicht vorhanden.**

**In diesem Teil des Programms wird auch die Lösung der im SEKTOR aufgetretenen Probleme bereitgestellt. -Kundensonderpreise. Verkauf des gleichen Produkts an verschiedene Kunden zu unterschiedlichen Preisen Das Programm folgt automatisch. - Abnahmen und Zunahmen von Kundenproduktkäufen und Preisstatistikinformationen -Automatischer Lieferscheindruck der in die Produktion freigegebenen Produkte. -Optionaler Ausdruck der Wunschliste des Kunden. -Bezahlte / unbezahlte Ausgabe von Lieferscheins -Bestellung und Fertigung in Stücken, Gesamtlieferschein und Rechnung Geschrieben als KG - Einsehen der schriftlichen Lieferscheine im OFFENEN KONTO. - Dokumentation von mobil aus dem Lager geholten Dönerkebabs auf Knopfdruck Schreiben. - Sofortiger Druck des CMR, wenn die Kunden des schriftlichen Lieferscheins im Ausland sind. - indem Sie die schriftlichen Lieferscheine auf dem Rückweg von der Tour zum Abschnitt TOUR FOLLOWING mitnehmen Abschluss von Transaktionen. - Im Falle einer Rundung der Zahlungen wird der nicht erhaltene Betrag automatisch berechnet. Es wird als Rabat geschrieben. - Unabhängig von der Produktion in diesem Abschnitt die REALISIERTEN (verkauften) Produkte Alle Arten von Berichten werden aufgenommen. Das gesamte Programm OFFICE AUTOMATION ist auf einem USB-Stick lauffähig. -Bei Bedarf können Sie Transaktionen von zwei verschiedenen Unternehmen auf einem einzigen PC durchführen. - Im Bürobereich gibt es ein anderes Lagerverfolgungssystem, das auf Verkäufen basiert. Kreuzen Sie hier die Verkaufszahlen mit den Produktionszahlen im Produktionsleitsystem an. B. Kontrolle erfolgen kann. -Sie können 182 schriftliche Berichte im Programm erhalten. Nach Kunde/Service (tur)/Land - Nach Produkt/Gruppe/Untergruppe/Einheit Wie tägliche/wöchentliche/monatliche/jährliche Rechnungs-/Zahlungs- /offene/Steuerberichte Eine Reihe weiterer schriftlicher Berichte gehen ein. - ein nach den Anforderungen des Finanzamtes erstelltes DAILY CASE Book existiert. - Außerdem ähnelt sein Arbeitssystem DATEV, das Daten dorthin übertragen kann. DAS UNTERNEHMEN HAT BUCHFÜHRUNGSABTEILUNG. Rechnungen und Zahlungen sind optional Dieser Abschnitt wird automatisch gespeichert. 7 % und 19 % werden automatisch getrennt.**

## WARTUNG - REINIGUNG - KONTROLLE

**ın diesem Teil des Programms finden Sie einen Plan und eine Liste der Arbeiten, die regelmäßig im Unternehmen durchgeführt werden sollten Es ist sichergestellt, dass die Kontrolle und Aufzeichnungen im Rahmen des Programms geführt werden. - Regelmäßige Wartungszeiten der Maschinen -Orte, die jeden Tag überprüft werden müssen - Betriebsreinigungsplan -Wartung von Dienstwagen Alle anfallenden Arbeiten werden einmalig im Programm erfasst. -Eine Zeitaufzeichnung wird auf sie gelegt. (Täglich - nur dienstags - nur montags, freitags oder alle 12 Tage) -Das Programm organisiert all dies automatisch und die Arbeit, die an diesem Tag erledigt werden muss Vorbereitung der Liste. - Wenn die vom Programm erstellte Liste von der verantwortlichen Person, dem Programm, genehmigt wird Die Arbeiten auf der Liste gelten als erledigt. Er ordnet seine Arbeitszeiten neu. -Kontrollen der auszuführenden Arbeiten sind auch von MOBILE TOOLS ZUGELASSEN. Auch Wartungs- und Reinigungskontrolle A BARCODE-System im Programm enthalten Es kann vollautomatisch organisiert werden. Visitenkartengroße Geschäftsnummer zu den geplanten Geschäftspunkten, Stellenbeschreibung u BARCODU wird geschrieben. Wenn dieser Barcode von mobilen Geräten gelesen wird, wird das mobile Gerät Auf dem Bildschirm werden detaillierte Informationen über den Auftrag angezeigt und ob der Auftrag an diesem Tag erledigt wird oder nicht. angegeben. Wenn die Arbeit erledigt ist, wird der Vorgang abgeschlossen, wenn die OK-Taste auf dem mobilen Werkzeug gedrückt wird. Tag-Stunde-Minute und der Name der Person, die es gemacht hat, werden in die Datei geschrieben. - Wenn bei der Arbeit bestimmte Materialien verwendet werden (Karton-Klopapier-Auto Die Menge dieser Materialien (z. B. Ölmesser - Handschuhe) ist auf dem mobilen Fahrzeug angegeben. Diese Mengen werden automatisch aus dem Lager entnommen. -Darüber hinaus checken ÄRZTE im System ständig tägliche Kontrollen ein. Punkte werden auch in das Programm eingetragen. An diesen Punkten werden spezielle Barcode-Etiketten angebracht Der Barcode wird gelesen, indem man mit mobilen Fahrzeugen zum aktuellen Punkt fährt. Auf dem Programmbildschirm, ob der Verantwortliche zu all diesen Punkten geht. kann gesehen werden. Schließen Sie den Vorgang ab, indem Sie eine Liste der nicht besuchten Ziele erstellen bereitgestellt wird.**

### BESCHWERDEN - NACHVERFOLGUNG - KONTROLLE

**-Reklamationen, die von Kunden bezüglich der Produktion gemeldet werden, werden in das Programm aufgenommen.**

**- Beim Eingang der Beschwerde werden Datum und Uhrzeit sowie der Name der Person, die die Beschwerde erhält, aufgezeichnet.**

**-Wie das Problem gelöst wurde, nachdem die Beschwerde von der betroffenen Person gelesen wurde oder geben Sie eine Notiz darüber ein, was getan wurde. - Durch Eingabe des speziellen Passworts des für die Beschwerden zuständigen** 

**Personals wird es IN DAS ARCHIV ÜBERNEHMEN. -Es besteht die Möglichkeit, bei Bedarf auf die Archivunterlagen zuzugreifen. Gegenstand von Beschwerden Schriftliche Berichte werden je nach Anforderung in unterschiedlichen Formaten entgegengenommen.**

**- Bei der Entgegennahme von Kundenaufträgen können Beschwerden dieses Kunden eingesehen werden. Reklamationen werden automatisch angezeigt, wenn die Bestellung des Kunden aufgenommen wird.**

# PERSÖNLICH - KONTROLLE - FOLGEN - INFO

**-Im DÜKS (Rotating Control System) werden Kontaktanzeigen auf 2 Arten definiert. 1- Für die Produktion verantwortliches Personal. Sie haben Zugriff auf das Programm. Sie führen Transaktionen durch, indem sie dem Programm ihr eigenes Passwort geben.Das Programm erkennt anhand dieses Passworts, wer welche Operation ausgeführt hat, und zeichnet die Transaktion als Ausführender auf. 2-Mobile Fahrzeuge fragen beim Öffnen auch nach einem Passwort. Diejenigen, die mit mobilen Tools Geschäfte tätigen Das Programm definiert diese Passwörter. - Das Personal, das das Programm und die mobilen Tools verwendet, kann dieselbe oder eine andere Person sein. - Nur im Programm registrierte Personen können das Programm und die mobilen Tools verwenden, indem sie ihre Passwörter eingeben. - Anderes Arbeitspersonal muss nicht in das Programm eingeführt werden. Praktikant des Unternehmens Personal wird durch die Personalnummer identifiziert. - Durch Schreiben der Nummer bei der Erfassung der vom Arbeitspersonal während der Produktionszeit durchgeführten Arbeiten. es wird angegeben, dass diese Arbeit von diesem Personal ausgeführt wird. Das Programm und die mobilen Geräte erfassen auch Personal und verantwortliche Person getrennt. - Ob Benutzerpersonal die Menüs im Programm und auf Mobilgeräten aufrufen kann Genehmigung erteilt werden kann. -Wenn die Daten und die Nummer eines in der Produktion tätigen Personals angegeben sind, das Personal Alle Aufzeichnungen sind nach Datum, Stunde und Minute aufgelistet. auf Nachfrage als schriftlicher Bericht übernommen. - Die Produktionsleistungen des Personals sind mit Nummern aufgeführt. Diese Listen sind und sind nach KG vom größten zum kleinsten sortiert. Diese Berichte sind wöchentlich, monatlich und jährlich verfügbar. -Ermittlung der produktiven Tage und Stunden in der Produktion im Allgemeinen. (an welchem Wochentag und zu welchen Stunden der Arbeitstage wird am meisten produziert) -Die Liste der Mitarbeiter, die über und unter dem allgemeinen Produktionsdurchschnitt liegen, Zahlen und % Es ist aufgeführt als Die auszuschüttenden Zusatzentgelte (Bonusse) richten sich nach diesen Sätzen. Festlegung. -Wochentag-Monat-Jahr-Produktionsmenge und Top-10- Ranking in kg Festlegung. -In Unternehmen, in denen tägliche KG-Ziele für das Personal festgelegt werden und für die Überschreitung ein zusätzlicher Bonus gewährt wird. Je nach Ziel werden der Status des Personals und die zusätzlichen Prämien aufgeführt, die es erhält.**

### FLEISCH VERKAUFSABTEILUNG

## -Lagersteuerung BESCHRIFTUNG

#### -Kundenauswahl Abrufen-

**Wenn Ihr Unternehmen über einen ET SALES-Bereich verfügt, können Sie diesen Bereich des Programms verwenden. ALLE VORGÄNGE IN DIESEM ABSCHNITT WERDEN MIT MOBILEN FAHRZEUGEN DURCHGEFÜHRT. Gerade Es gibt einen LABEL-Drucker.**

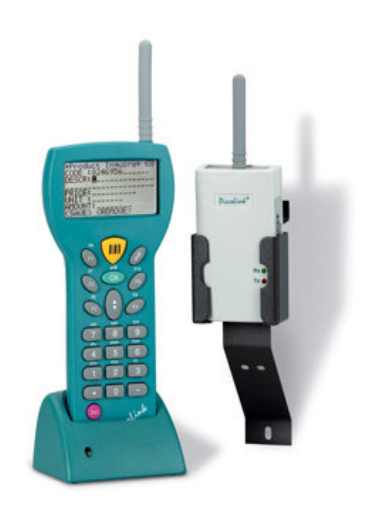

#### FIRMENLOGO Adresse/Telefon..

Geboren DEUTSCHLAND Gemest.: DEUTSCHLAND Geschl.: DEUTSCHLAND ES.-Nr.: 397 Zerlegt in: DEUTSCHLAND Ez.-Nr.: in Bearbeitung Kategorie: Rindfleisch

===============

#### NL387599513

### ID-NR :300002 **30 OU TELL BELL BELLE THE**

Datum MHB-Datum …………… ………………. **-In diesem Abschnitt (in Stücke geschnitten werden) auf das Fleisch Tag-Informationen werden auf dem Bildschirm des mobilen Fahrzeugs ausgewählt und BARCODE wird mit einem Mobilgerät angelernt. - Es wird gefragt, in wie viele Teile es geteilt werden soll, und das Etikett ist automatisch so viele wie die Nummer (2-3-4), die dem mobilen Fahrzeug gegeben wird. wie gedruckt. -Das Programm weist jedem gedruckten Etikett eine spezielle Nummer zu. Schreibt die Etikettennummer des Lieferanten in die Datei. -Bedruckte Etiketten auf den Verpackungen der Teile wird geklebt. -Mobiles Tool, wenn eine Kundenbestellung vorbereitet wird Kunde kann auf dem Bildschirm ausgewählt werden. Bei Auswahl des Kunden werden die Etiketten in der Kundenregistrierung erstellt. Wenn kein Kundendatensatz vorhanden ist, die Etikettennummern, die dem Kunden beim Ausstellen des Lieferscheins im Büro gegeben wurden Bei der Auswahl aus der Liste werden dem Kunden automatisch die Etiketteninformationen und der zu schreibende Lieferschein gespeichert. Etikettennummern werden als Notizen geschrieben. -Auch die Ausgabe der Pakete im Lager mit mobilen Hilfsmitteln und die Kundenregistrierung erfolgt während der Installation. -Alle diese Vorgänge werden auf dem Programmbildschirm durchgeführt. sofort sichtbar (Wieviele Etiketten wurden gedruckt - Lager wurde ausgegeben - Kunde wurde registriert - Lieferschein wurde geschrieben) -Die Nummer des Personals, das die Transaktion durchführt, wird auf das mobile Gerät geschrieben. Barcodenummer, die Ihnen der Lieferant zusendet Wenn es ein Problem mit ETs gibt, rufen Sie diese Nummern an. an wen Sie verkaufen und Lieferscheinnummern Sie listen sofort auf. -Wenn Sie einen Kunden verkaufen, ist das auch ein Problem lieferant, wenn er Ihnen die Tag-Nummer gibt Sie können sofort auf die Etiketteninformationen zugreifen.**